#### **Remote Amateur Radio**

#### A Beginner's Guide to Remote Amateur Radio From a Beginner

Eric Huoppi KB1KMF

## **Why Use Remote Amateur Radio?**

- If you travel it is nice to bring radio with you, without having to bring the radio.
- You can make QSOs almost anywhere there is a good internet connection.
- You can run your rig from any room in the house or outside if you have a good home network.
- Hotels won't put you and your Yagi up for the night.

### **Remote VS Local**

- For our discussion it will be understood that LOCAL is the computer you are using while at the mall or the hotel.
- REMOTE will be the computer located at your home connected to the radio.
- Feel free to remind me of this when I mix it up.

# **What Will You Need?**

- Two computers
- A fairly high speed internet connection
- A transceiver that can be controlled by a computer
- An audio interface like a Rigblaster
- Skype
- Logmein Hamachi Software
- Ham Radio Deluxe

## **Step one: Getting the Software Yes, it is all FREE**

- You will need to install Skype on both computers.
- Go to Logmein.com, download and install Hamachi to both computers
- Download and install Ham Radio Deluxe on both Computers

## **Step Two: Skype**

- Skype will be your source of audio for remote operation
- You will need an account for each computer. Make one your call sign, and if you don't have an account already, name the other whatever you like.
- Add each other as contacts on both accounts.
- On the REMOTE computer (connected to the rig) you will allow only people in your contact list to call you.
- Also allow the Auto Answer function on the REMOTE computer.
- That is basically it for the audio. Very simple and free!

## **Step Three: Logmein Hamachi**

- You will need Hamachi Mainly on the REMOTE computer to create a Virtual Network Connection.
- This means your computer will have its own IP address that you can access from anywhere there is internet access outside of your home network.
- I have it on both systems so I can tell if the REMOTE computer is online from the LOCAL computer.

## **Hamachi Screen**

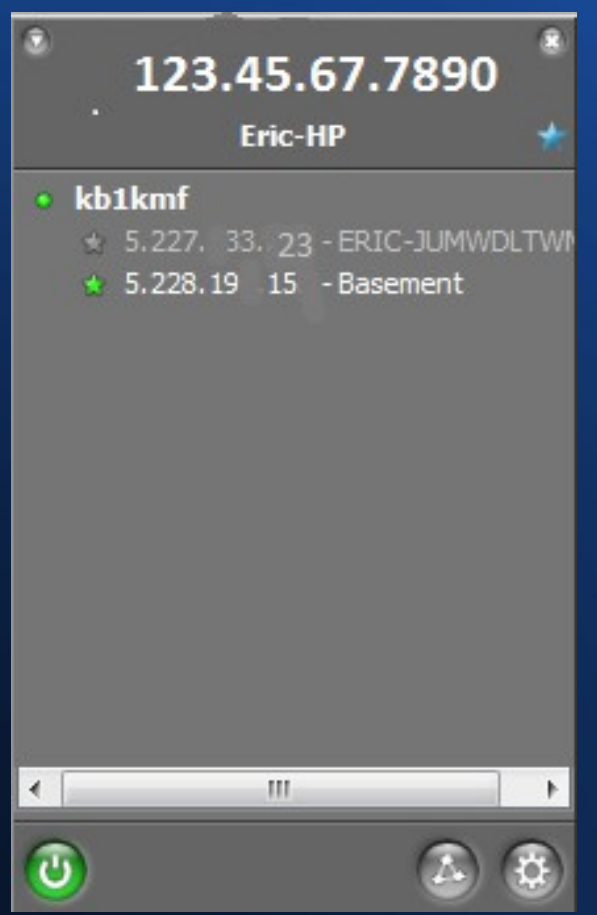

- This is an older version of Hamachi but has worked well for me.
- It shows my IP address at the top, and a list of computers on my network.
- Once installed on both computers, and you have both computers networked, you are done this step.

## **Step 4: Ham Radio Deluxe**

- Now get Ham Radio Deluxe working with your Radio.
- Install the program and follow the steps to control your radio.
- Use your Rigblaster or equivalent interface to allow TX and RX audio and PTT on REMOTE computer.
- It is most important to have the Rig and computer working in harmony on the REMOTE computer BEFORE you try running it from miles away from home.
- Your setup will be similar to this:

#### **Simple Block Diagram**

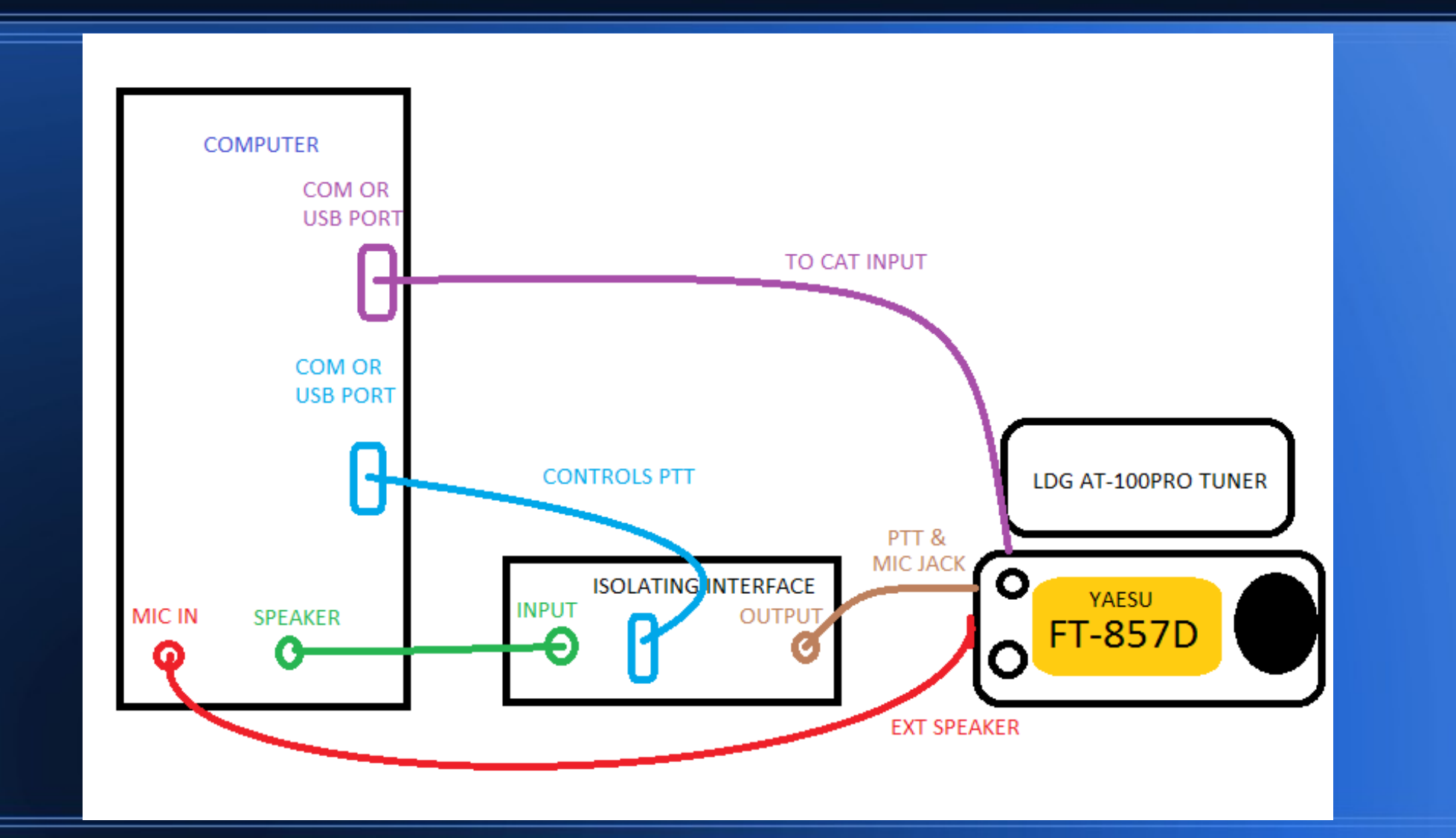

#### **Ham Radio Deluxe Connected to Transceiver**

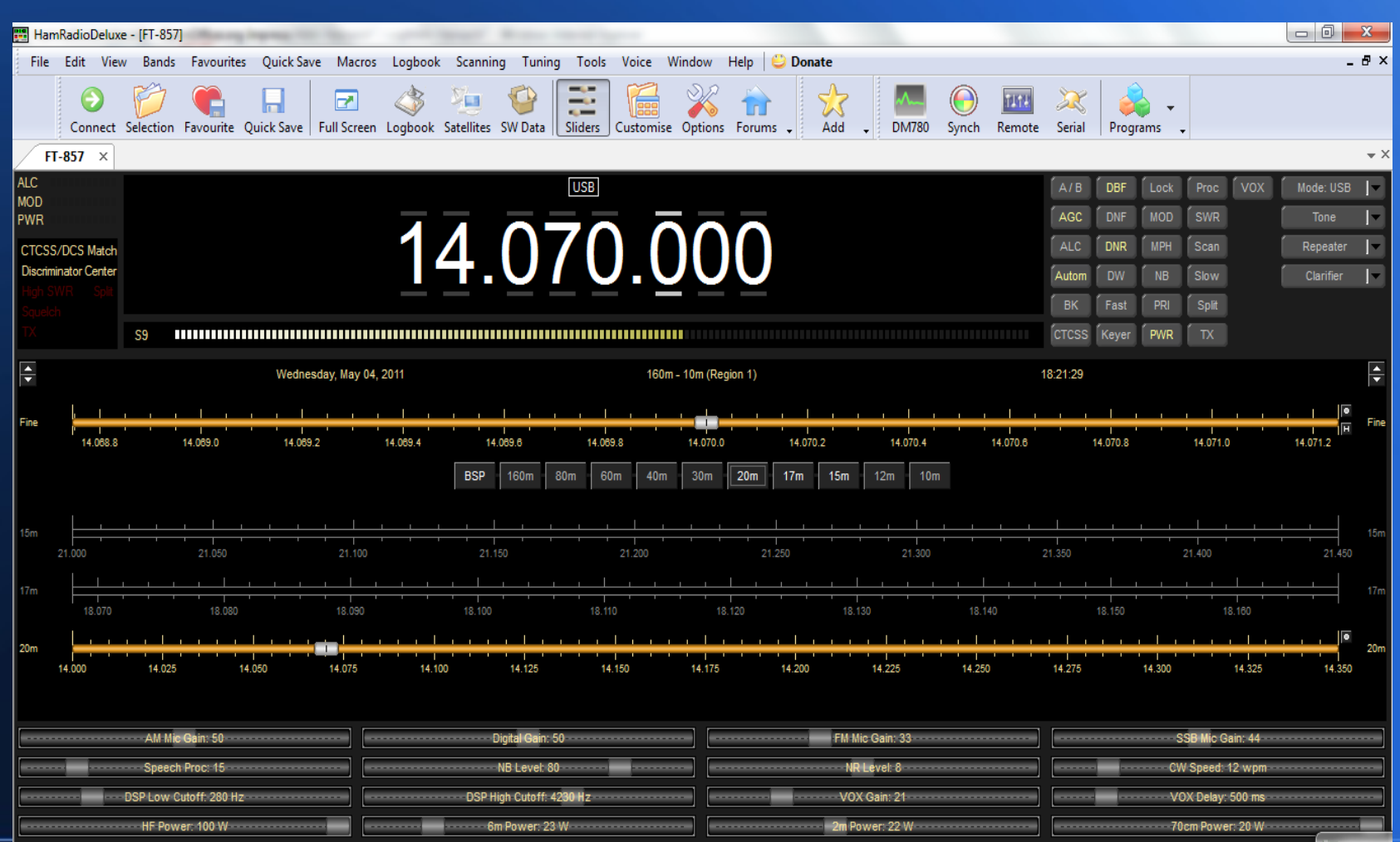

### **Ham Radio Deluxe Remote Setup**

- You now need to activate the remote capabilities on the REMOTE computer.
- You will find this in the Tools, Programs, Remote Server menu.
- Read through the intro. It will help you through this step.
- Now we make it all work together.

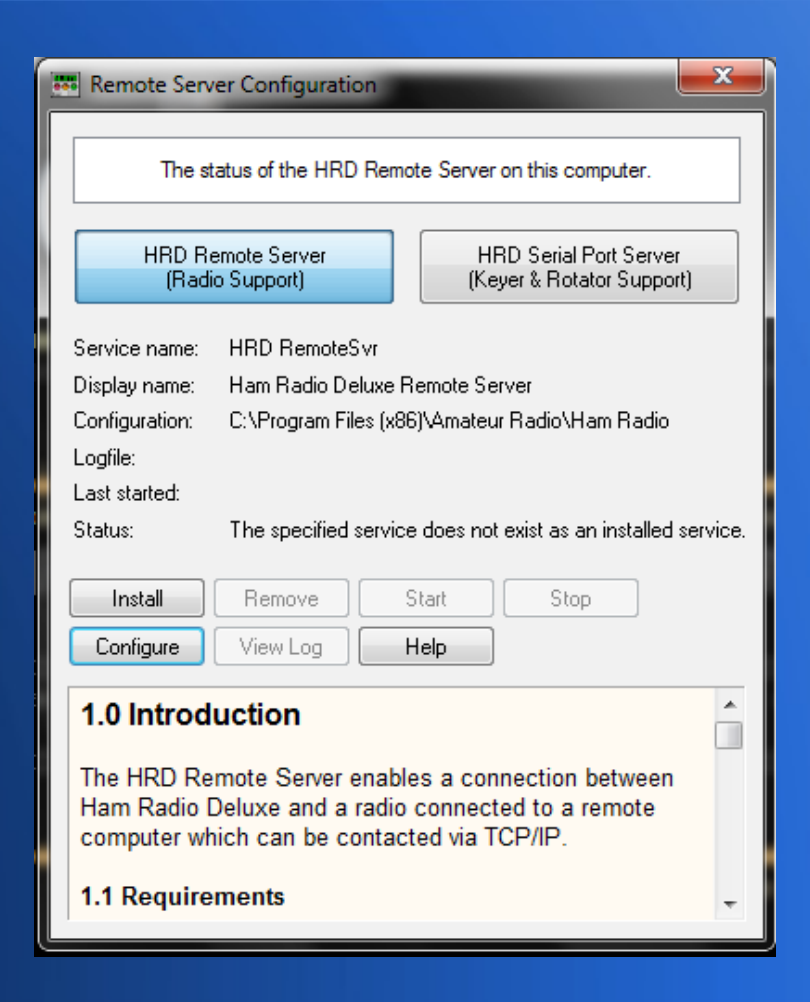

## **Starting the Remote Station**

- Start both computers
- Once running, make a call to the REMOTE computer on Skype.
- Be sure you can hear your rig's audio on the LOCAL computer.
- Start HRD on the LOCAL computer.(It CAN NOT be running on the REMOTE)
- You will come to this screen.
- Input the info you would to control your rig on the REMOTE computer, only selecting remote as the COM port.

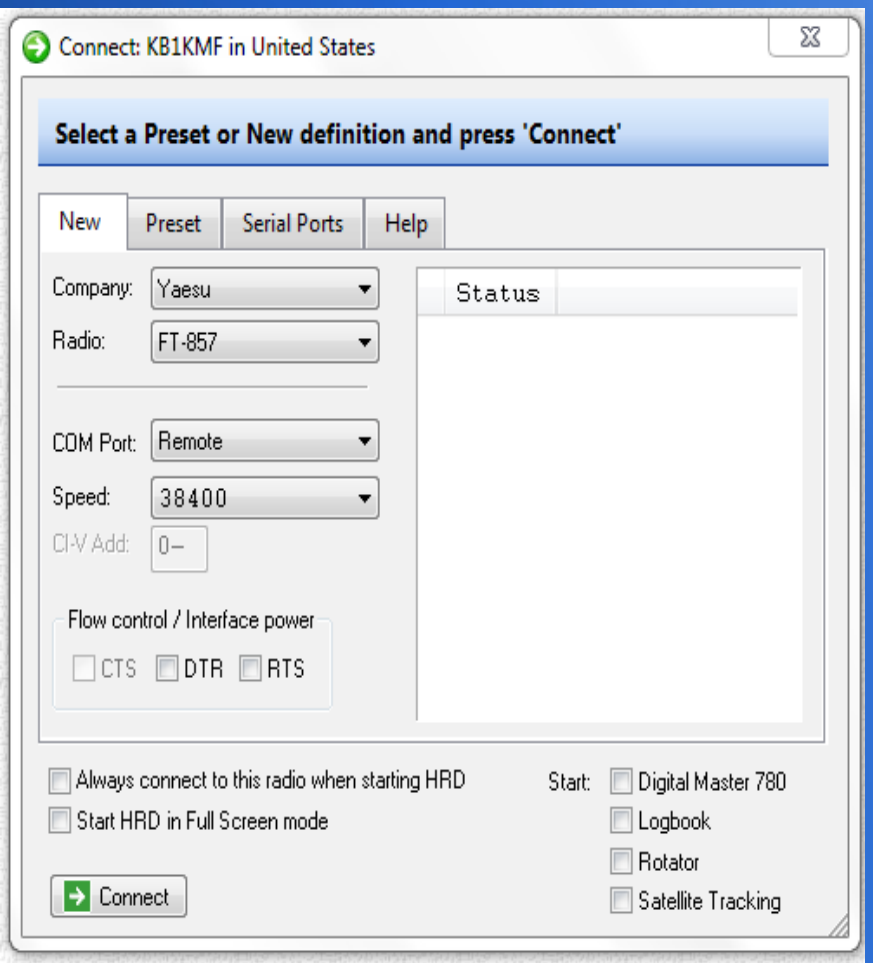

### **Connecting to Remote Server**

- You will now be at this screen which you input the Hamachi IP address from the REMOTE computer, your username and password from the remote setup.
- Click Connect

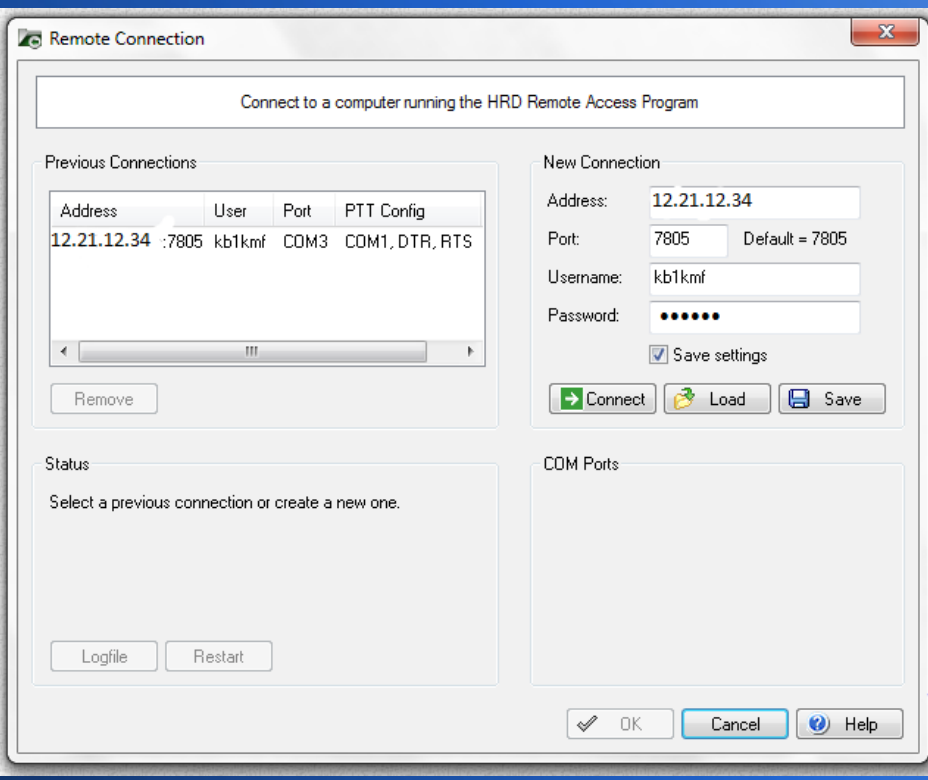

#### **Almost There!**

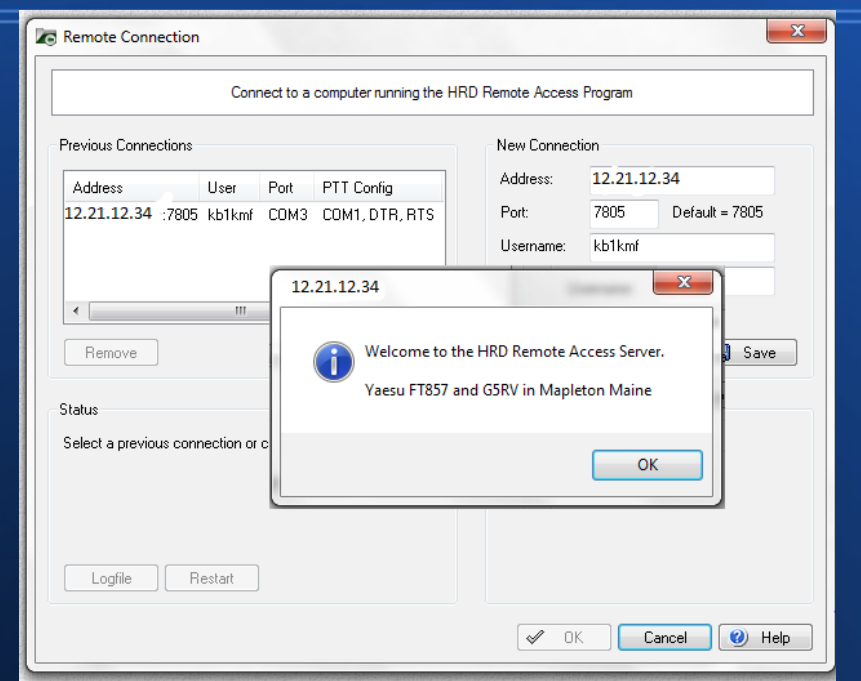

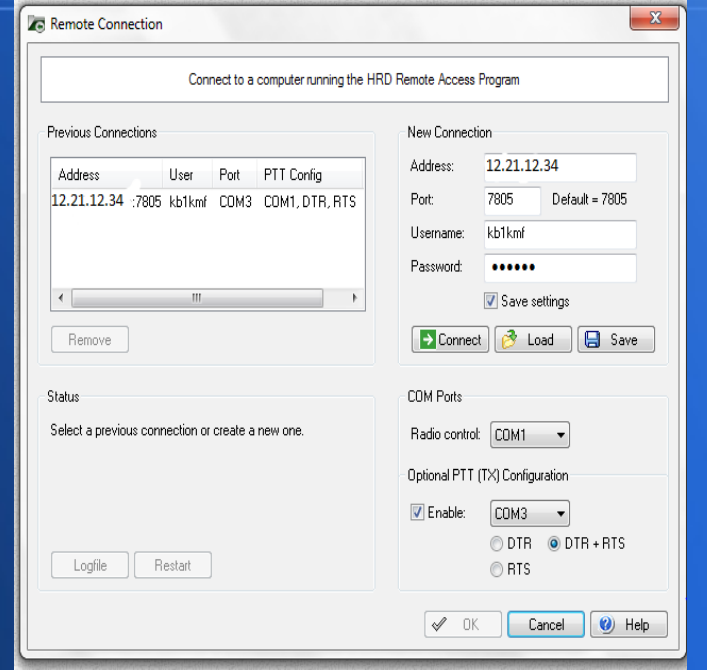

• If everything is set up OK, you will see something like this. Click OK....

• Then you will input the COM port info and click OK

## **Connected!**

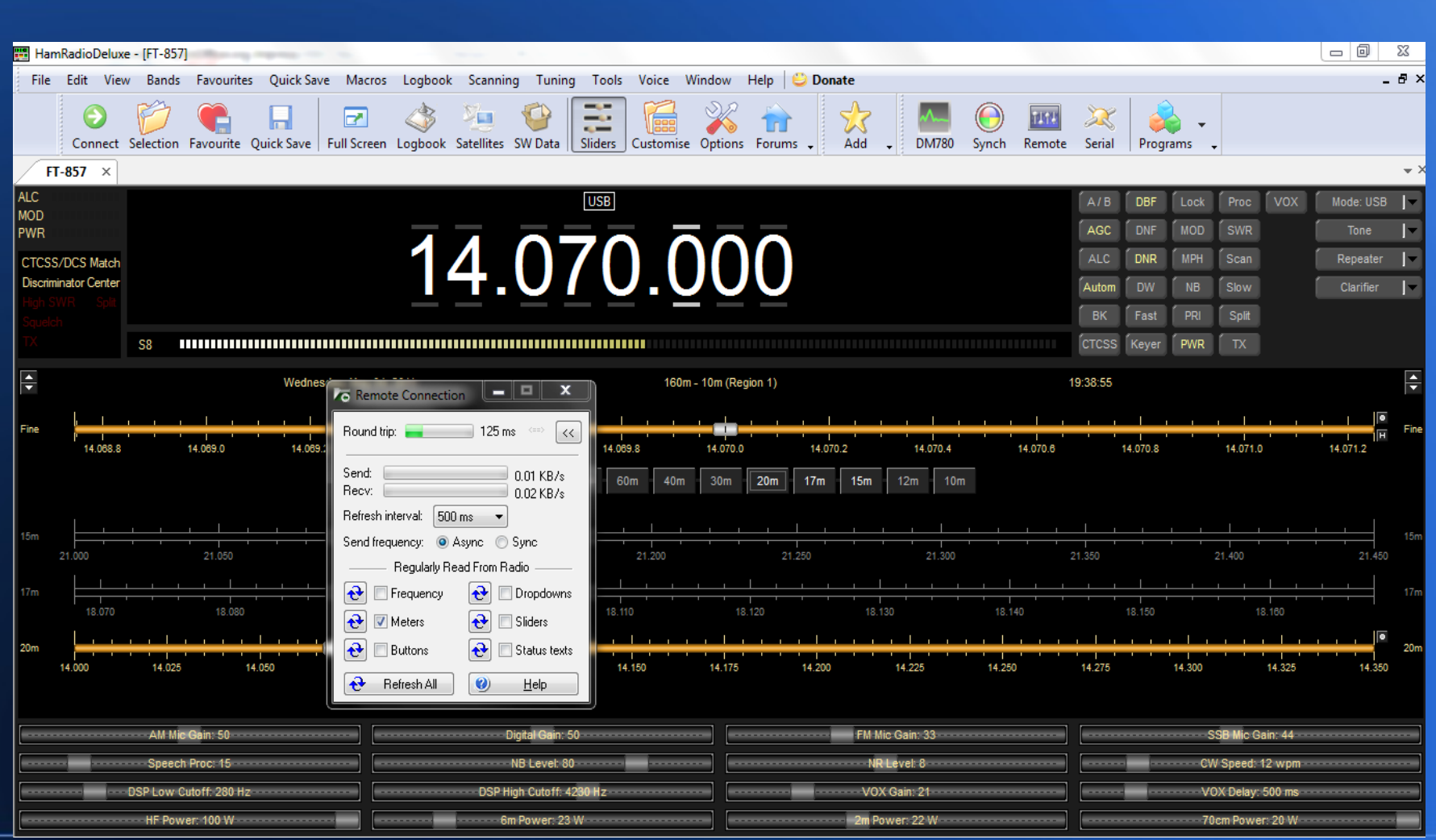

## **What Now??**

- Hook up a mic to the LOCAL computer
- Adjust volumes get optimum TX/RX levels.(This can take a little while sometimes)
- Test communicating with a friend to assure everything sounds good.
- Teach someone how to hook/unhook antennas for you while you are gone in case of storms!
- Use Logmein.com to turn on REMOTE computer while you are away.

## **Now A Different Way**

- Go to Logmein.com
- Log in to your account
- Turn on REMOTE computer from the site.
- Use remote desktop function on Logmein.com to control REMOTE computer.
- Open HRD on REMOTE computer via the remote desktop.
- Make Skype call between LOCAL and REMOTE.
- This will let you control the radio on the REMOTE computer as if your were sitting in front of it, thus only needing a browser and Skype on the LOCAL computer.

#### **Good Luck!**

Thanks for checking this presentation out! Feel free to drop me an email with questions or comments camopainter@hotmail.com